# Cora SeQuence 9.9.2 Release Notes

Last Modified on 06/09/2023 8:27 am EDT

#### 02 MARCH 2023

This update includes features, enhancements, and resolved issues.

## Features

- Conversation View functionality: We have added new functionality to the Conversation View to enhance your user experience.
	- Read and unread indication: In the Conversation View, you can now easily distinguish between read and unread items. A bold blue vertical bar and bold subject line indicates that the conversation item is unread.

For more details, see this [article.](http://knowledgecenter.gcora.genpact.com/help/conversations-view)

Add tag to conversation items: You can now add tags to the conversation items. Adding tags help you easily group conversations and filter out specific conversations based on a tag. For details, see this [article](http://knowledgecenter.gcora.genpact.com/help/conversations-view).

# Enhancements

Display complete organization path for teams: In the Case List and Task List page, the team names are displayed with the complete organization path in the Team selection list. The complete organization path information enables the users to easily differentiate between two or more teams with the same name.

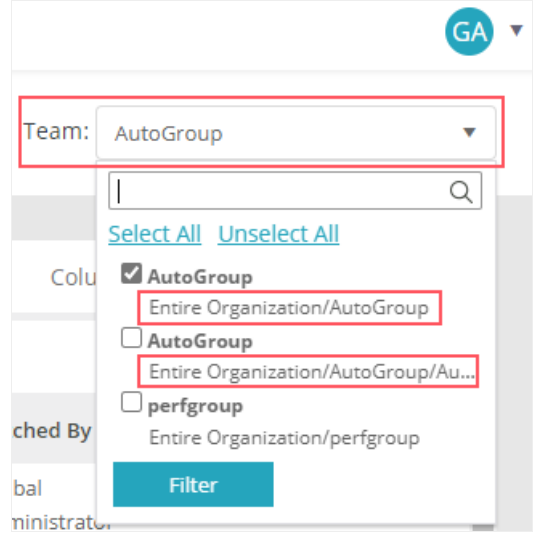

- Alphabetical sorting of cases: In the Task list, when you perform the following actions on a task, the reassign role/user list appears in ascending alphabetical order.
	- Reassign Task to Role
	- Reassign Task to Employee
	- Reset Assignment

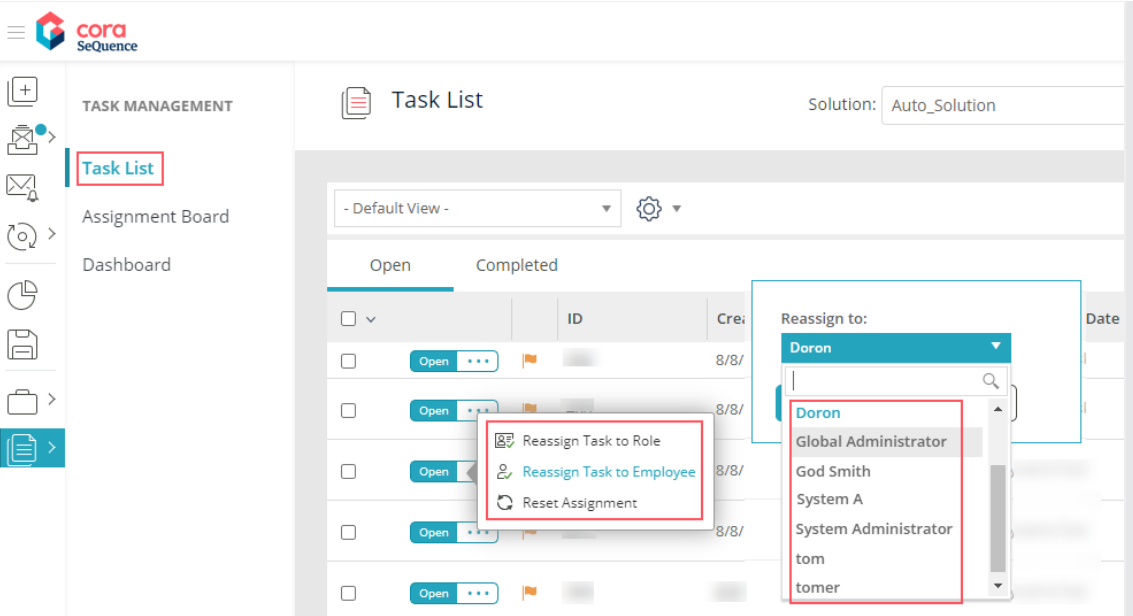

Enhance PDF page orientation in File writer activity: You can now set the page orientation while printing a PDF file with the File Writer activity. For more details, see this [article.](http://knowledgecenter.gcora.genpact.com/help/file-writer-activity-overview)

# Breaking change

In order to get the On-behalf credentials in the administration site, you need to run the PowerShell Function: [Set-CoraSeQuenceApplicationConfiguration](http://knowledgecenter.gcora.genpact.com/help/powershell-function-set-corasequenceapplicationconfiguration) command with the correct parameters.

### Resolved issues

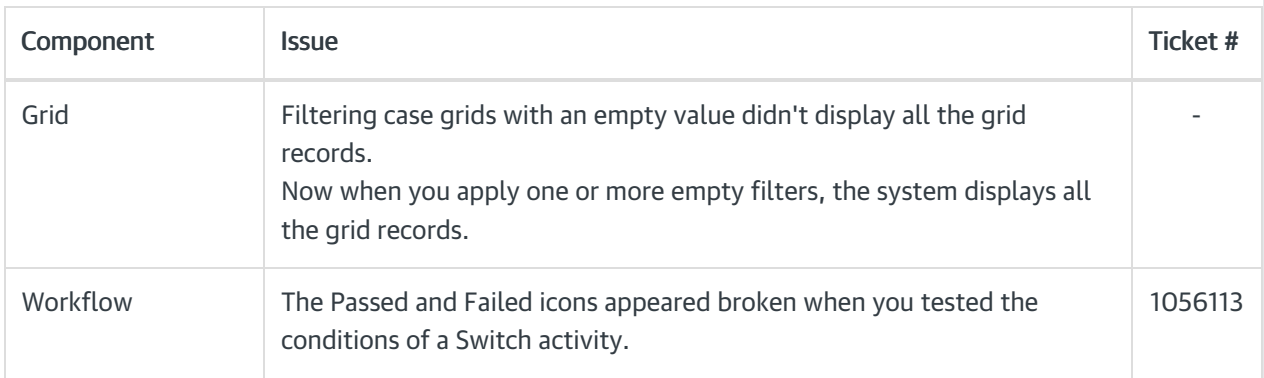

## Deployment

Download the release package from the Cora [SeQuence](https://repo.corasequence.digital/) repository.

# NOTE

Contact Support to obtain credentials to access the Cora SeQuence repositories.

There are seven pre-build application deployment packages available, depending on the type of application that you are deploying. You install each Cora SeQuence application separately.

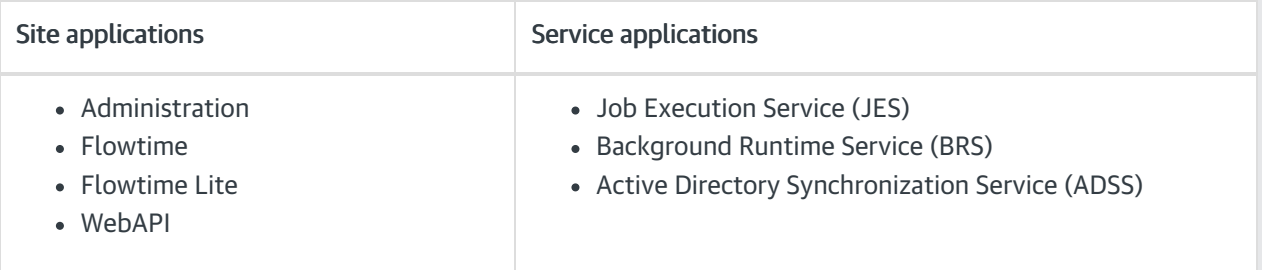

When you deploy pre-built applications, you can choose between the *Standard* and Premium packages. The Premium package includes HotOperations. You can also build and deploy your own Cora SeQuence applications.

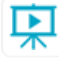

Click [here](https://dyzz9obi78pm5.cloudfront.net/app/image/id/5e459f0f6e121c7b73f8d3db/n/v92-prebuilt-application-deployment.mp4) to see how to deploy Cora SeQuence in an environment with pre-built applications.

For more details on installing and deploying Cora SeQuence, see this [article](http://knowledgecenter.gcora.genpact.com/help/corasequence-v9x-modular-architecture).

## IMPORTANT

With Cora SeQuence applications, also upgrade the database to this version. For more information on *database upgrade* paths, see this [article](http://knowledgecenter.gcora.genpact.com/help/database-upgrade-paths).

Before upgrade, make sure to update the PowerShell modules to the latest version. For PowerShell modules version mapping with Cora SeQuence version, see this [article](http://knowledgecenter.gcora.genpact.com/help/powershell-modules-versions-mapping-with-cora-sequence-versions). Click [here](https://dyzz9obi78pm5.cloudfront.net/app/image/id/5f05907b6e121cfd3189612f/n/installcorasequencepsmodules.txt) to view a sample PowerShell script. Consider this sample for reference only, and do not copy paste from here.

For *development* purposes, you can run Cora SeQuence with Microsoft SQL Server Developer Edition.

During upgrade, all product application folders are deleted and redeployed:

- Web and App config files are overwritten in each release. You need to reapply your custom configuration settings after the upgrade.
- All custom files located in the application folders are also deleted. Custom files should be packaged as a custom application NuGet.

Files in the central configuration location are not changed. For more details, see this [article](http://knowledgecenter.gcora.genpact.com/help/central-configuration-folder).